## **WHAT CAN I DO ON KLINIK?**

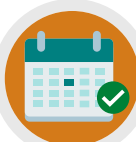

**REQUEST AN APPOINTMENT**

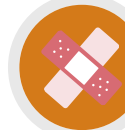

**REQUEST NURSING APPOINTMENTS**

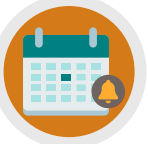

**CANCEL/REQUEST FOLLOW-UP APPOINTMENTS**

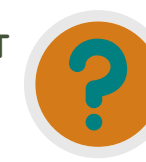

**REQUEST REFERRAL INFO, TEST RESULTS & SICK NOTES**

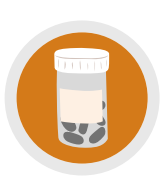

**ORDER REPEAT PRESCRIPTIONS/ ASK MEDICATION QUERIES**

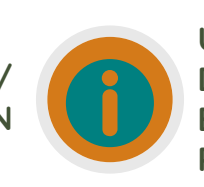

**UPDATE PERSONAL DETAILS, SEND ENQUIRIES/INSURANCE REQUESTS**

# **NEED MORE HELP?**

Checkout our Website and/or YouTube Channel (Lea Vale Medical Group) to see more detailed instructional resources

## **ACCESS KLINIK**

Website: www.leavale.nhs.uk

## **SCAN ME!**

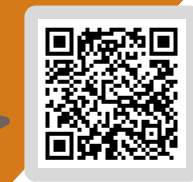

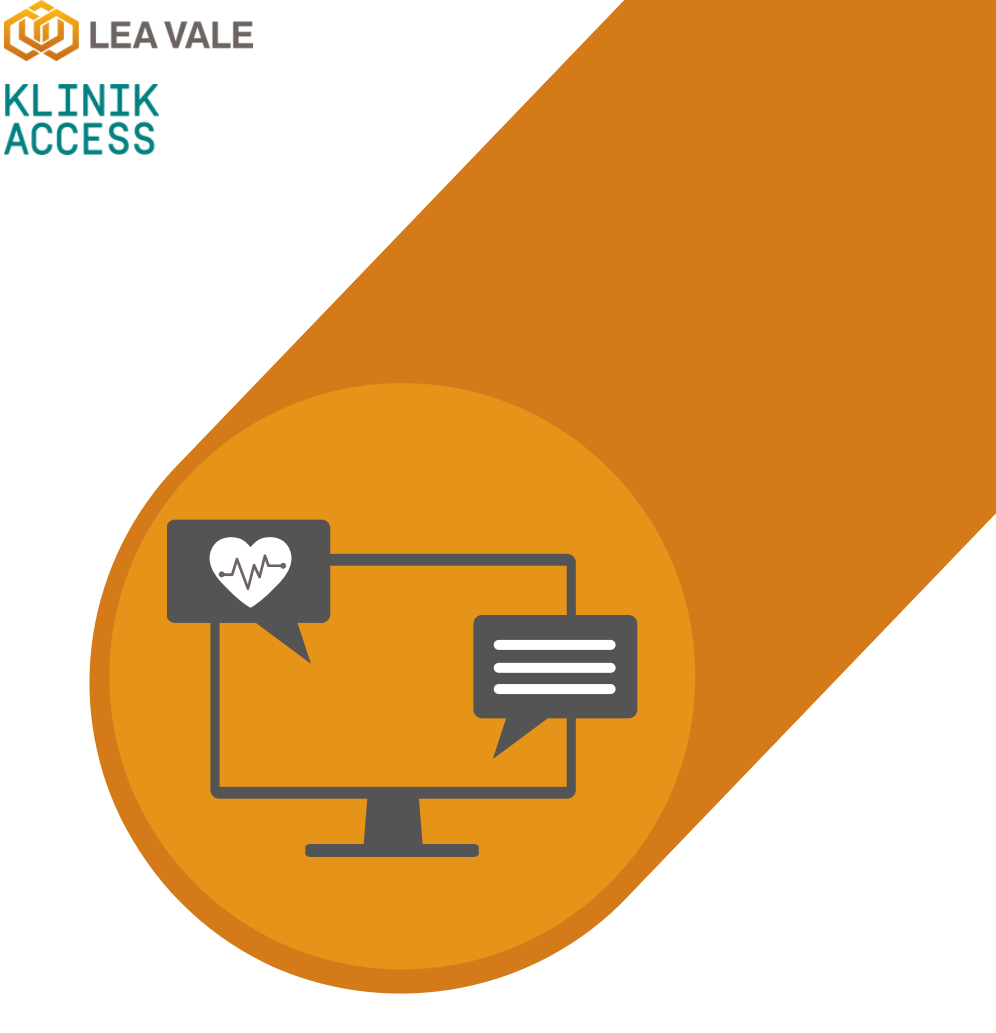

# **ONLINE SERVICES** LEA VALE MEDICAL

HOW TO ACCESS PRESCRIPTION SERVICES USING KLINIK

## **1. GO TO OUR KLINIK PORTAL**

From our website (leavale.nhs.net), click on the "Klinik" banner to open the portal

KLINIK<br>ACCESS Contact us online. Get help from your GP with our online consultation service Start Now O

## **2. LOG IN**

Select your preferred access method from the Lea Vale Klinik homepage.

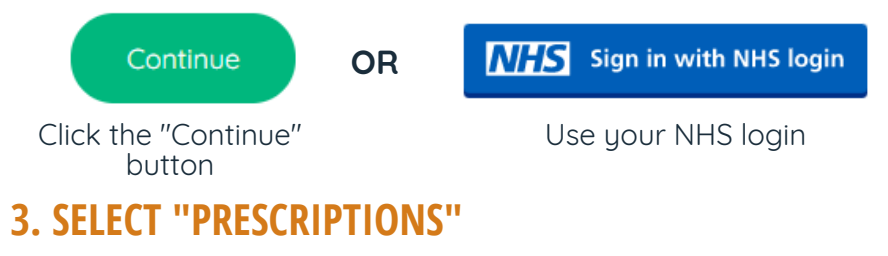

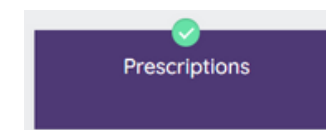

## **4. SELECT THE SERVICE YOU NEED**

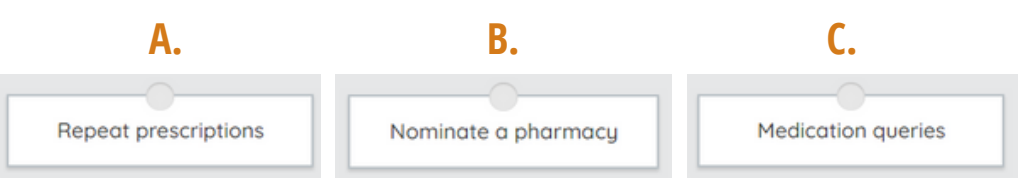

## **4A. REPEAT PRESCRIPTIONS**

Please Provide the Following:

- Name of Medications
- Quantity of Each Medication
- Strength of Medication

#### **NOTE: Repeat Prescriptions Will Take 3 Working Days and May Require You Speak with a Clinician**

### **4B. NOMINATE A PHARMACY**

#### **Option 1: Start Electronic Prescriptions**

Prescriptions can be processed electronically, which means you can collect your medications without a paper prescription.

Please Provide the Following:

Statement that You Would Like Electronic Prescription Services

Details of the Pharmacy You Want Prescriptions Sent To

#### **Option 2: Nominate a Regular Pharmacy to Receive Prescriptions**

Please Provide the Following:

Details of the Pharmacy You Would Like to Nominate

#### **Option 3: Cancel or Change your Pharmacy**

Fill in the form before your next repeat prescription. Provide us with:

- Details of the Pharmacy You Would Like to Change to
- Request to Cancel your Nominated Pharmacy

## **4C. MEDICATION QUERIES**

For all other non-urgent medication enquiries, pleases provide the following:

Details Regarding Your Pharmacy Enquiry

## **5. PROVIDE PERSONAL DETAILS**

if you log in with your NHS login, this will already be filled out

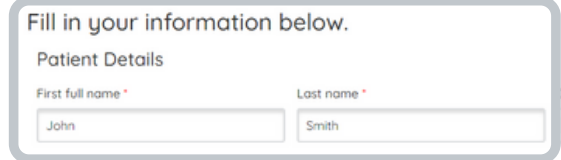

## **6. SELECT HOW YOU WOULD LIKE US TO CONTACT YOU**

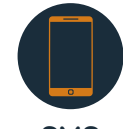

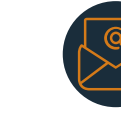

**SMS**

**PHONE EMAIL**

## **7. CLICK SUBMIT**

You will get an email summary of your request

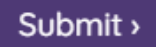